[DHCPv6](https://zhiliao.h3c.com/questions/catesDis/592) **[贾璧羽](https://zhiliao.h3c.com/User/other/72608)** 2022-03-07 发表

# 组网及说明

# **1 配置需求或说明**

## **1.1适用产品系列**

本案例适用于如S3X00V3系列等的V7交换机,V5、V7交换机具体分类及型号可以参考"1.1 Comware V5、V7平台交换机分类说明"。

### **1.2配置需求及实现的效果**

SWA作为DHCPv6服务器为终端PC1和PC2分配2::/64以及3::/64的Ipv6地址, SWB作为DHCPv6中继 设备为终端和服务器转发报文。

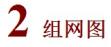

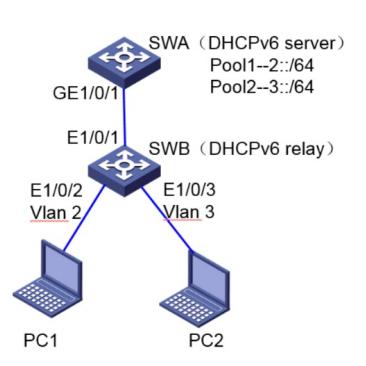

### 配置步骤

#### **3 配置步骤**

#### **3.1 配置SWA为DHCPv6服务器**

消设备发布RA消息的抑制。配置被管理地址的配置标志位为1,即主机通过DHCPv6服务器获取IPv6地 址。配置其他信息配置标志位为1,即主机通过DHCPv6服务器获取除IPv6地址以外的其他信息。 <SWA>system-view System View: return to User View with Ctrl+Z. **ISWAlint vlan 1** [SWA-Vlan-interface1] ipv6 address 1::1/64 [SWA-Vlan-interface1] ipv6 nd autoconfig managed-address-flag [SWA-Vlan-interface1] ipv6 nd autoconfig other-flag [SWA-Vlan-interface1] undo ipv6 nd ra halt #配置接口Vlan-interface1工作在DHCPv6服务器模式。 [SWA-Vlan-interface1] ipv6 dhcp select server [SWA-Vlan-interface1] quit #配置不参与自动分配的IPv6地址,以避免分配DNS服务器的地址。 [SWA]ipv6 dhcp server forbidden-address 2::1 [SWA]ipv6 dhcp server forbidden-address 3::1 #配置DHCPv6服务器地址池为1,为客户端分配2::/64的IPv6地址。 [SWA]ipv6 dhcp pool 1 [SWA-dhcp6-pool-1] network 2::/64 [SWA-dhcp6-pool-1] dns-server 2::1 [SWA-dhcp6-pool-1] gateway-list 2::1 [SWA-dhcp6-pool-1]quit #配置DHCPv6服务器地址池为2,为客户端分配3::/64的IPv6地址。 [SWA]ipv6 dhcp pool 2 [SWA-dhcp6-pool-2] network 3::/64 [SWA-dhcp6-pool-2] dns-server 3::1 [SWA-dhcp6-pool-2] gateway-list 3::1 [SWA-dhcp6-pool-2]quit #SWA上添加到DHCPv6中继的IPv6静态路由。 [SWA] ipv6 route-static 2:: 64 1::2 [SWA] ipv6 route-static 3:: 64 1::2 #保存配置 [SWA] save for **3.2 配置SWB为DHCPv6中继** #配置SWB上创建vlan 2、vlan 3,将接口Ethernet 1/0/2加入vlan 2,接口Ethernet 1/0/3加入vlan 3。 <SWB>sys System View: return to User View with Ctrl+Z. [SWB]vlan 2 to 3 [SWB]int Ethernet 1/0/2 [SWB-Ethernet1/0/2]port access vlan 2 [SWB-Ethernet1/0/2]quit [SWB]int Ethernet 1/0/3 [SWB-Ethernet1/0/3]port access vlan 3 [SWB-Ethernet1/0/3]quit #配置SWB与SWA的互联接口所属vlan1虚接口的IPv6地址。 [SWB]interface Vlan-interface1 [SWB-Vlan-interface1] ipv6 address 1::2/64 #配置vlan 2和vlan 3虚接口IPv6地址。取消设备发布RA消息的抑制。配置被管理地址的配置标志位为1 ,即主机通过DHCPv6服务器获取IPv6地址。配置其他信息配置标志位为1,即主机通过DHCPv6服务 器获取除IPv6地址以外的其他信息。 [SWB]int vlan 2 [SWB-Vlan-interface2] ipv6 address 2::1/64 [SWB-Vlan-interface2] ipv6 nd autoconfig managed-address-flag [SWB-Vlan-interface2] ipv6 nd autoconfig other-flag [SWB-Vlan-interface2] undo ipv6 nd ra halt

#配置SWA (DHCPv6服务器) 与SWB (DHCPv6中继) 的IPV6互联接口所属vlan 1的虚接口地址。取

[SWB-Vlan-interface2]quit [SWB]int vlan 3 [SWB-Vlan-interface3] ipv6 address 3::1/64 [SWB-Vlan-interface3] ipv6 nd autoconfig managed-address-flag [SWB-Vlan-interface3] ipv6 nd autoconfig other-flag [SWB-Vlan-interface3] undo ipv6 nd ra halt [SWB-Vlan-interface3]quit